## How to access the Cadet Portal to retrieve IG's/QSP's and CATO's/SpGp Orders

Step 1: Search for "cadet portal" in your web browser

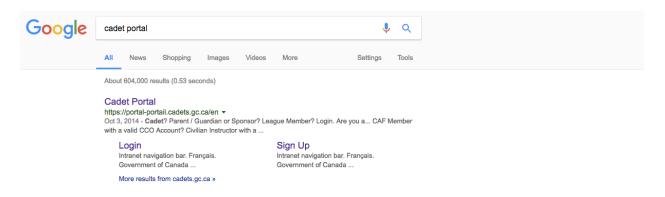

Step 2: Select the criteria specific to you

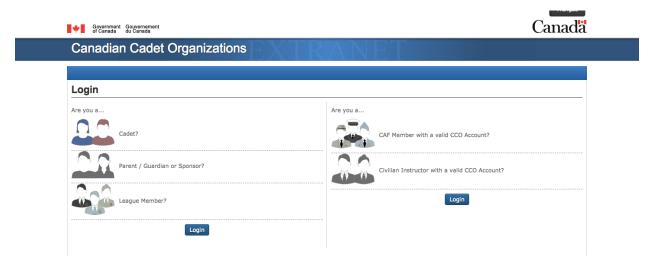

Step 3: Create an account

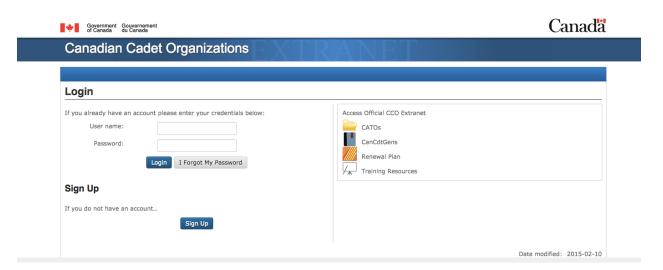

## **Canadian Cadet Organizations**

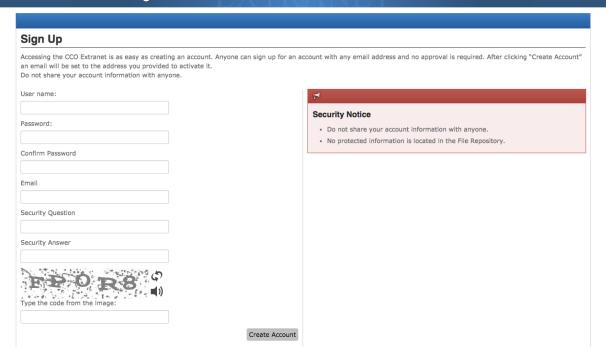

Step 4: Log on and select "Cadet Training > Sea Cadets" for IG's/QSP's

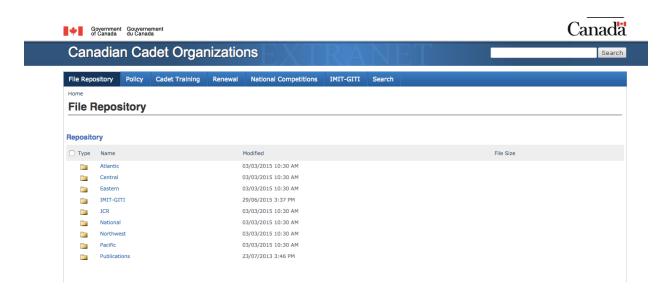

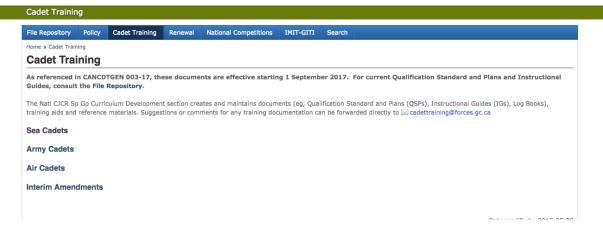

## OR select "Policy" for CATO's/SpGp Orders

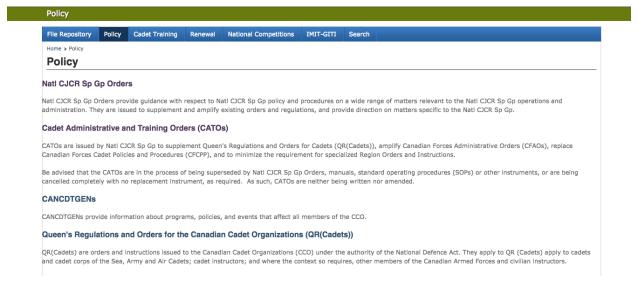